### **Přihlásit se**

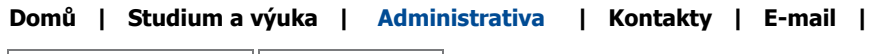

**Webové aplikace Dokumenty Návody a nápovědy**

## **Nápověda k portálu Identifikační karty**

### **Organizační a procesní schéma UP**

### **Počítačová síť UP**

Technická podpora počítačové sítě Mobilní přístup na síť (síť eduroam), WiFi, LAN

### **Přístup prostřednictvím VPN**

Přístup ke zdrojům (Shibboleth) Bezpečnost a antivirová ochrana Videokonference Multilicenční software

### **Univerzitní e-mail**

E-mail pro studenty E-mail pro zaměstnance Zabezpečení

Administrativa / Návody a nápovědy / Počítačová síť UP / Přístup prostřednictvím VPN

# **Přístup do počítačové sítě UP prostřednictvím VPN**

Služba VPN umožňuje vstoupit do počítačové sítě UP téměř z každého místa na světě stejně plnohodnotně, jako by se uživatel nacházel v prostorách UP. Je tím umožněn přístup k databázím a dalším informačním systémům, jejichž užití je z licenčních či bezpečnostních důvodů limitováno na adresní prostor UP. V průběhu spojení je zajištěna bezpečnost přenášeného obsahu šifrováním. VPN umístí vzdálené hosty za firewall, což jim dává stejná práva a možnosti, jako by seděli v prostorách UP, např. uvnitř budovy fakulty.

## **Jak funguje VPN?**

Váš počítač nejprve naváže spojení s univerzitním VPN serverem, který ověří vaše přihlašovací údaje. Mezi počítačem a serverem se pak vytvoří zvláštní druh tzv. tunelového připojení. V něm jsou veškerá procházející data šifrována, a tím chráněna proti odposlechu během jejich přenosu. Náš server příchozí data rozšifruje a předá je dál. Zabezpečený přenos dat je jednou z nesporných výhod VPN.

Během VPN připojení používá váš počítač IP adresu, kterou dostává přidělenu z našeho adresního prostoru. Zvenku to potom vypadá, že je váš počítač připojený přímo v naší síti.

## **Přidělované IP adresy**

Počítačová síť UP používá adresový prostor 158.194.0.0 až 158.194.255.255 (adresa třídy B). Pokud se připojíte pomocí VPN, dostane Váš počítač IP adresu, která bude začínat dvojčíslím 158.194. x.x.

## **K čemu VPN nejčastěji použijeme ?**

- přístup k univerzitou předplaceným elektronickým informačním zdrojům
- spuštění klienta STAGu nebo SAPu
- přístup k univerzitnímu e-mailu pomocí poštovního klienta
- přístup do MS sítě (možnost používat sdílené tiskárny, síťové disky,..)
- chráněný, šifrovaný přístup k prostředkům v naší síti

# **Co musím udělat než se připojím?**

- 1. Seznámit se s pravidly využívání počítačové sítě, které jsou popsány ve Směrnici rektora UP B3-11/14-SR. Při využití služby VPN se automaticky stáváte součástí naší sítě a proto je nutné znát svá práva a povinnosti. Směrnice je pro uživatele sítě závazná.
- 2. Mít zabezpečený počítač zabezpečený počítač (nainstalovaný a aktualizovaný antivirový program, stažené a nainstalované opravné balíčky Windows). Každý nedostatečně ošetřený počítač připojený do sítě UP (a to i prostřednictvím VPN) představuje riziko nejen pro svého uživatele, ale i pro ostatní. Napadený stroj může sloužit k útokům na další stroje.
- 3. Zjistit si přihlašovací údaje pro připojení k VPN:

JMÉNO: Použijte vaše portal ID. Studenti si mohou portal ID vyhledat na stránkách portálu v Kontaktech. Zaměstnanci své portal ID zjistí od svého správce sítě.

HESLO: Heslo pro VPN připojení si musíte nejprve sami vytvořit. Po přihlášení do univerzitního portálu vyhledejte odkaz Hlavní nabídka – Upravit můj profil – Změna hesla pro WiFi, LANa a VPN.

4. Nastavit si na svém počítači síťové připojení k VPN podle příslušného návodu.

# **Návody k VPN připojení:**

- návod pro nastavení připojení pro Windows 7
- návod pro nastavení připojení pro Windows XP
- návod pro nastavení připojení pro WindowsVista
- návod pro nastavení připojení na Mac OS

 $\mathsf{X}$